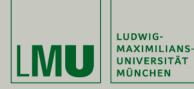

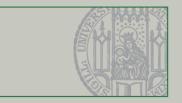

# **Technology Background** Development environment, Skeleton and Libraries

Christian Kroiß (based on slides by Dr. Andreas Schroeder)

18.04.2013 Christian Kroiß

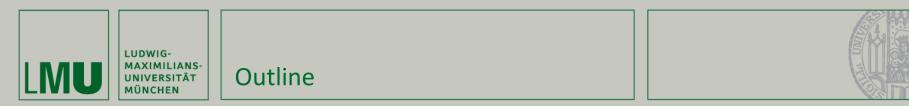

# Lecture 1

- I. Eclipse
- II. Redmine, Jenkins, Git

# Lecture 2

- **IV. Skeleton Overview**
- V. Libraries Overview
- **VI.** Game Rules and Coding Session Task

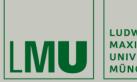

LUDWIG-MAXIMILIANS-UNIVERSITÄT MÜNCHEN

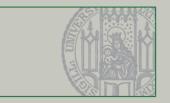

# Part I. Eclipse

18.04.2013 Christian Kroiß

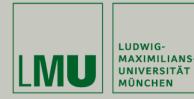

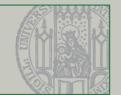

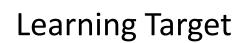

- Recognize the power of Eclipse
- Identify what you did not know yet
- Know where to find tutorials and help
- Being able to set up the Eclipse IDE for the lab

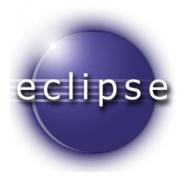

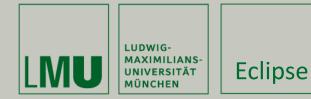

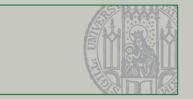

Eclipse is far more than a Java editor

- Code navigation and exploration
- Refactoring
- Background compilation
- Customizable build system
- Extensibile: Git, JUnit, Code Coverage, Web development tools, ...

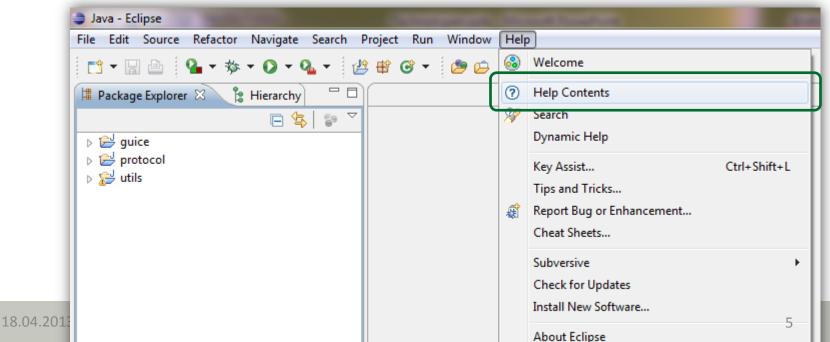

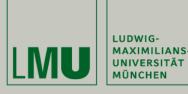

Eclipse

#### Recommended **reads**

NIVERSITÄT

- Workbench user guide > Tips and tricks
- Java development user guide > Tips and tricks

#### Recommended shortcuts

- Quick Fix (Ctrl+1), Quick Access (Ctrl+3)
- Open Type / resource (Ctrl+Shift+T / Ctrl+Shift
- Open declaration / Javadoc (F3 / F2)
- Quick type hierarchy (Ctrl+T)
- Quick outline (Ctrl+O)
- Refactor / Rename (Alt+Shift+T / Alt+Shift+R)
- ... Key bindings overview (Ctrl+Shift+L) 🙂

| Help - Eclipse                                     |                        |          |                                                                |                                                |
|----------------------------------------------------|------------------------|----------|----------------------------------------------------------------|------------------------------------------------|
| Contents Go Scope Al                               | II topics              |          | a second second second second                                  |                                                |
| 🖼 🔍 Wards 👘 🖓 🖛 🔄 😰 🖪                              |                        |          |                                                                | in company when over many                      |
|                                                    |                        |          | Teste                                                          |                                                |
| Getting Control overview                           | 0                      |          | To show occurrences in the                                     | Search view, use the Se                        |
|                                                    | Go to ne<br>previous   | ext /    | 10 miclehr                                                     |                                                |
| Tasks                                              | Frenous                | method   | Ctrl+Shift+Arrow Up (Na<br>Ctrl+Shift+Arrow Down ()            | ext or previous method of $vigate > Go To > P$ |
| TIPS and trials                                    | Contra                 |          |                                                                | $gaie > G_0 I_0 > N$                           |
| Editing                                            | Control y<br>navigatio | our<br>n | Use the Manual T                                               |                                                |
| <ul> <li>Refactoring</li> <li>Searching</li> </ul> | between                | -        |                                                                |                                                |
| Navigation                                         | annotation             | ns       | between annotations in a Java<br>can configure on which annota | source file. With the bu                       |
| <ul> <li>Views</li> <li>Miscellaneous</li> </ul>   |                        |          |                                                                | auons you want to stop:                        |
|                                                    |                        |          | <u>\$1 • {21</u>                                               | -                                              |
| What's new      Legal                              | Ctrl+                  | D        |                                                                |                                                |
| E Cegar                                            | Ctrl+                  | Delete   |                                                                |                                                |
| Delete Line                                        | Cur                    | +Backs   | pace                                                           |                                                |
| Delete Next Word                                   | Cur                    | Chift.   | +Delete                                                        |                                                |
| Delete Previous Word                               | Ctrl                   | + Shine  | D.                                                             |                                                |
| Delete to End of Line                              | Ctr                    | l+Shift  | +0                                                             |                                                |
|                                                    |                        | rl+Alt+  | Up                                                             |                                                |
| Duplicate Lines                                    | Ct                     | rl+U     |                                                                |                                                |
| Execute                                            |                        | L. Nu    | mpad_Add                                                       | e ode with "TOD<br>as a reminder.              |
|                                                    | 0                      | trl+Nu   | mpad_Multiply                                                  | ne 😒 Java                                      |
| Expand                                             |                        | ut Shi   | ft+A, S                                                        | ial tags (like "F                              |
| Expand All                                         |                        | Alt+Shi  | ift+L                                                          | -                                              |
| Extract Android String                             | 1                      | Alt+Sh   | in M                                                           |                                                |
| Extract Local Variable                             |                        |          |                                                                |                                                |
| Extract Method                                     |                        | Ctrl+K   |                                                                | g[] args)<br>ation                             |
| Find Next                                          |                        | Ctrl+S   | Shift+K                                                        |                                                |
| at a Dravious                                      |                        | Ctrl+    | Alt+G                                                          |                                                |
| +R) Find Text in Workspace                         |                        | Ctrl+    |                                                                |                                                |
| Find Text III Papelace                             |                        | AH++     | Shift+F                                                        |                                                |
| Find and Replace                                   |                        | All      | +Shift+F                                                       |                                                |
| Force Return                                       |                        | Ctri-    | D'-ht                                                          |                                                |
| Format                                             |                        |          | Right                                                          |                                                |
| Forward History                                    |                        | Ctr      | +L                                                             |                                                |
| a taline                                           |                        | Ctr      | l+Shift+P                                                      |                                                |
| Ca to Matching Bracker                             |                        | Ct       | rl+Shift+Down                                                  |                                                |
| Next Member                                        |                        | Ct       | rl+Shift+Up                                                    |                                                |
| Go to Previous Member                              |                        |          | trl+J                                                          |                                                |
| Go to Previous me                                  |                        | 0        | trl+Shift+J                                                    |                                                |
| Incremental Find                                   |                        | C        | tri+Shire                                                      |                                                |
| Incremental Find Reverse                           |                        | A        | Alt+Shift+I                                                    |                                                |
|                                                    | Line                   | (        | Ctrl+Shift+Enter                                               |                                                |
| Above Cufferic                                     | Line                   |          | Shift+Enter                                                    |                                                |
| Insert Line Below Current                          | Line                   |          | Ctrl+Shift+I                                                   | -                                              |
| Insert Line                                        |                        |          |                                                                | 9060 9308                                      |
| Inspect                                            |                        |          | Ctrl+Alt+J<br>hift+L" to open the pr                           | eference pages                                 |
| Join Lines                                         | Press "                | Ctrl+S   |                                                                |                                                |

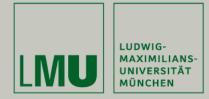

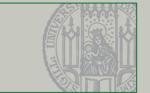

To setup your Eclipse, you need to:

- 1. Download and install pre-packaged eclipse
- 2. Setup code styles (formatting, comments, field prefix)
- 3. Setup Save actions, file encoding, quick diffs
- 4. Do the initial Git clone
- 5. Setup EclEmma

Setup steps:

http://svn.pst.ifi.lmu.de/redmine/projects/swep13/wiki/Eclipse\_Setup

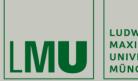

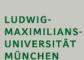

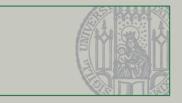

# Part II. Git, Redmine, Jenkins

18.04.2013 Christian Kroiß

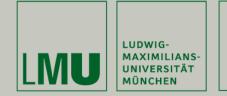

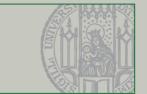

Learning Targets

- Get familiar with Git
- Understand the link between Redmine and the process
  - User Stories, tasks, issues
  - Ticket lifecycle
  - Effort Estimation and time tracking
  - Visualizing progress with charts
  - Wiki as knowledge base
- Continuous integration with Jenkins

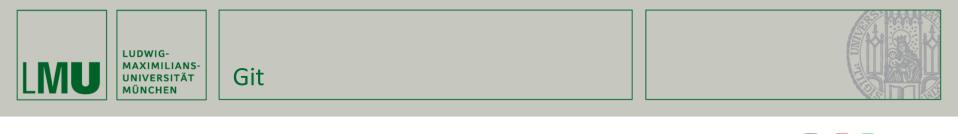

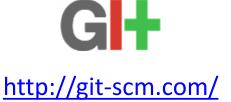

- Git is a modern distributed version control system (VCS)
- Initial release 2005 by Linus Torwalds
- Widely adopted in open source communities: Linux Kernel, Ruby on Rails, Android, Debian, ...
- Can best be learned if you forget everything you know about how version control works!

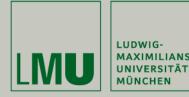

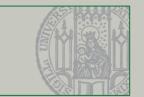

- Repository a database containing files under version control and the history of these files.
- Working Copy a local copy of files from the repository. May be modified, and may not represent the most recent repository revision.
- Revision the state of a file (CVS), of a branch (Git), or of the whole repository (SVN) as committed to the version control system.
- Change Set a set of modifications to files under version control.
- Commit the act of writing a change set from the working copy to the repository.
- Update the act of fetching changes that have been performed on the repository since the last update and applying them to the working copy.

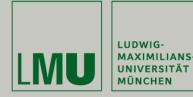

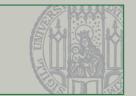

- Branch a set of files under version control that evolve independently of the others. Often defines an own line of development of a product.
- Tag a human-readable link to a specific revision. Is often used to mark the source code of released versions (e.g. tag v\_2\_0\_3).
- Trunk/Master the branch denoting the main line of development of a product.
- Merge the act of reconciling change sets from parallel branches.
- Switch the act of changing the working copy from a branch to another.
- Conflict occurs when a file was changed concurrently, and the VCS cannot reconcile the changes automatically. Conflicts must be resolved manually.

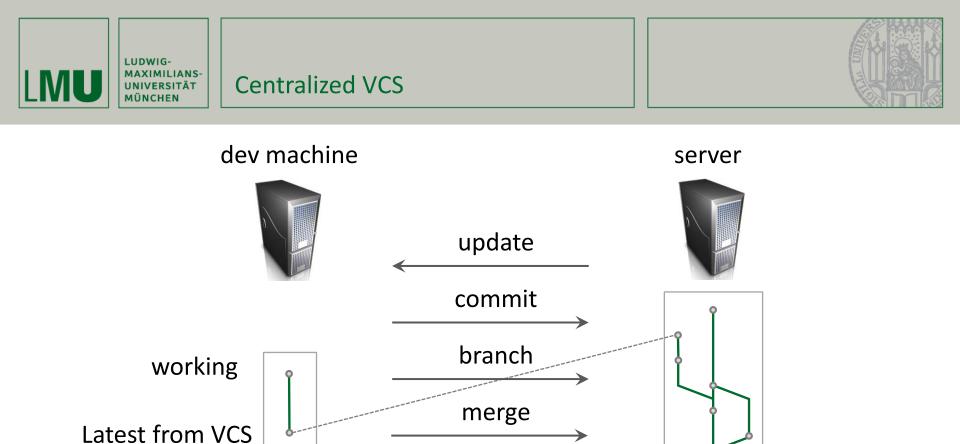

- Cannot work without connectivity
- Needs server to branch and merge
- Cannot save experimental features locally

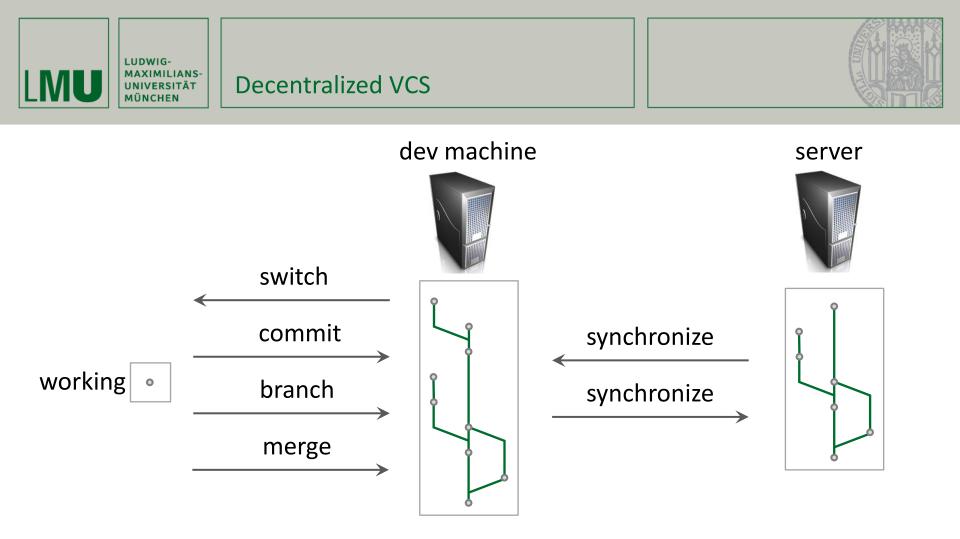

- Works without connectivity
- Can branch and merge against local VCS
- Needs synchronization among multiple VCS

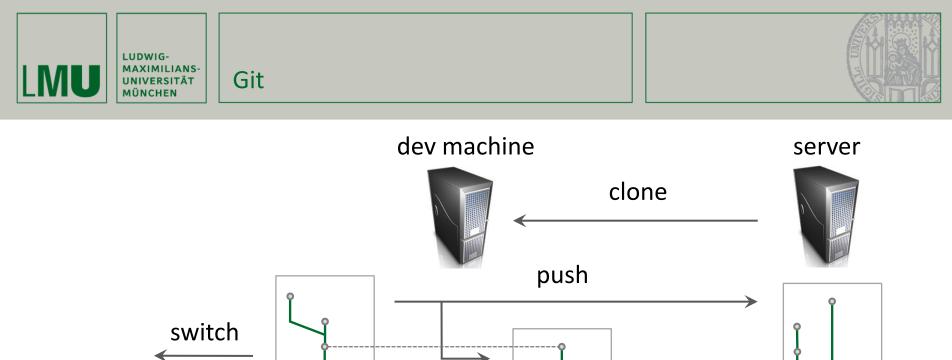

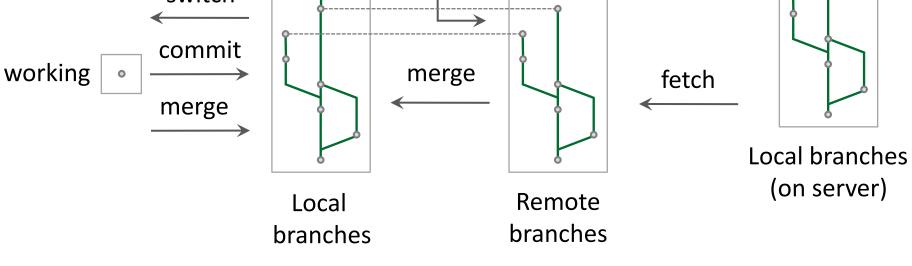

## pull = fetch & merge

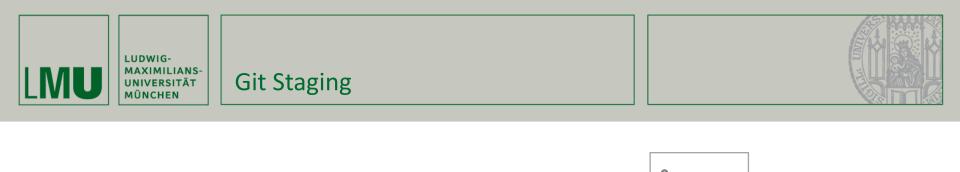

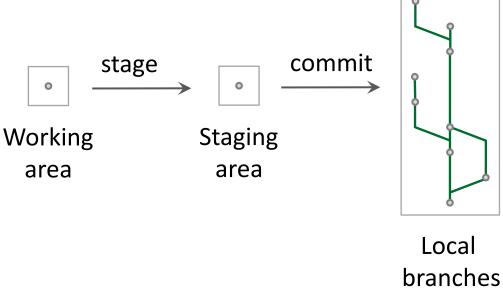

- Git allows to select changes for commit
- "Staging area" lies between working area and local branches

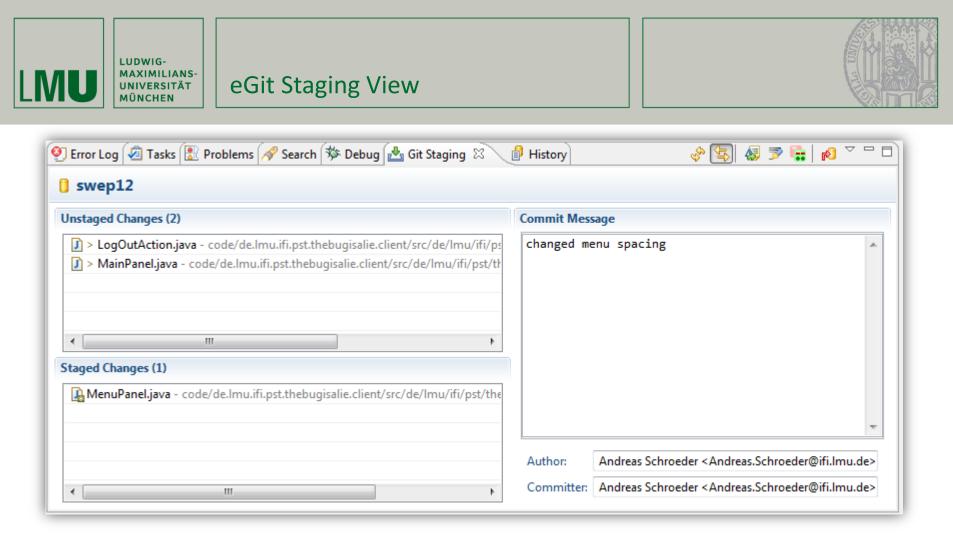

- Very helpful tool for creating commits
- Much more faster than Menu > Team > Add

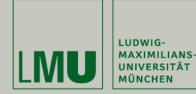

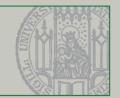

| 🛢 Te     | m Synchronizing - Git (gittest): /gittest/src/gittest/Foo.java - Eclipse                                                                                                    |                                                      |        |                                                                                                    | X       |
|----------|----------------------------------------------------------------------------------------------------|------------------------------------------------------|--------|----------------------------------------------------------------------------------------------------|---------|
|          | Edit Navigate Search Project Run Window Help                                                                                                    | n   🖆<br>Debug 🛛 Git Repository Exploring  Java EE 🔮 | ) Tean | n Synchronizing Quick Access                                                                                                    | △ 🕸     |
| 8<br>()) | Synchronize       Sinchronize       Image: Sinchronize       Image: Sinchronize <th><pre>     Foo.java</pre></th> <th></th> <th>Remote File 78d1e8b (root)       package gittest;       public class Foo {       public static void main(Strin       System.out.println("foo2"       }      </th> <th></th> | <pre>     Foo.java</pre>                             |        | Remote File 78d1e8b (root)       package gittest;       public class Foo {       public static void main(Strin       System.out.println("foo2"       } |         |
|          |                                                                                                    |                                                      |        |                                                                                                    | <b></b> |

 Menu → Team → Synchronize Workspace (or change to Team Synchronizing perspective)

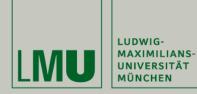

## eGit from the start

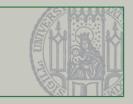

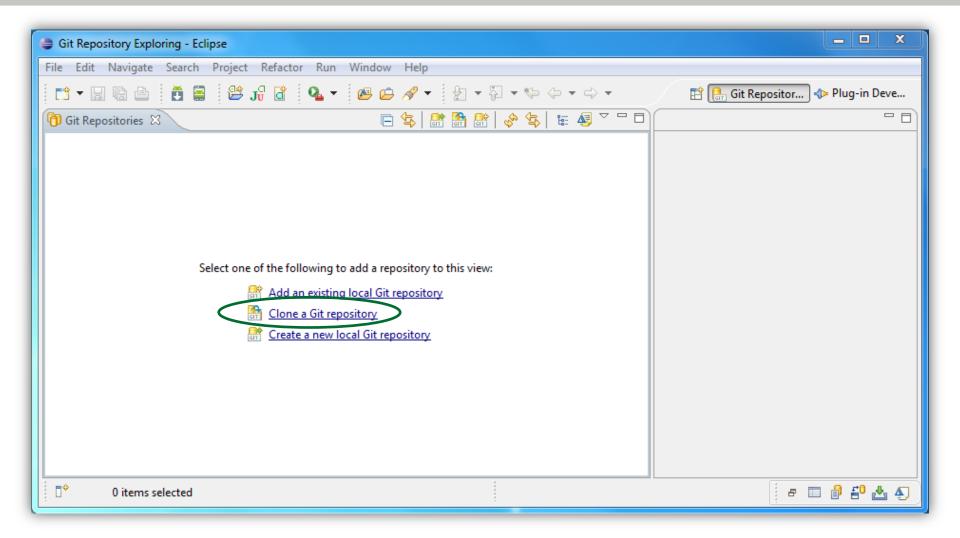

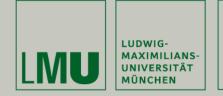

eGit: cloning

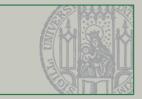

## Git Location: <a href="http://svn.pst.ifi.lmu.de/git/swep13/">http://svn.pst.ifi.lmu.de/git/swep13/</a>

| Clone Git Repository                                                                                                    | Clone Git Repository                                                                                                    |
|----------------------------------------------------------------------------------------------------|----------------------------------------------------------------------------------------------------|
| Source Git Repository<br>Enter the location of the source repository.                                                                                                    | Branch Selection<br>Select branches to clone from remote repository. Remote tracking<br>branches will be created to track updates for these branches in the                                                                                                    |
| Location         URI:       http://svn.pst.ifi.lmu.de/git/swep13         Host:       svn.pst.ifi.lmu.de         Repository path:       /git/swep13         Connection         Protocol:       http<         Port:                                                                                                    | Branches of http://svn.pst.ifi.lmu.de/git/swep13:         type filter text         Image: Comparison of the system of the system                                                                    |
| Authentication         User:       kroiss         Password:       •••••••         Store in Secure Store       Image: Content of the secure store store s | Image: Section of the section of the section of t |
| ( <u>Back Next &gt; Einish</u> Cancel                                                                                                    |                                                                                                    |

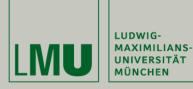

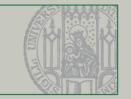

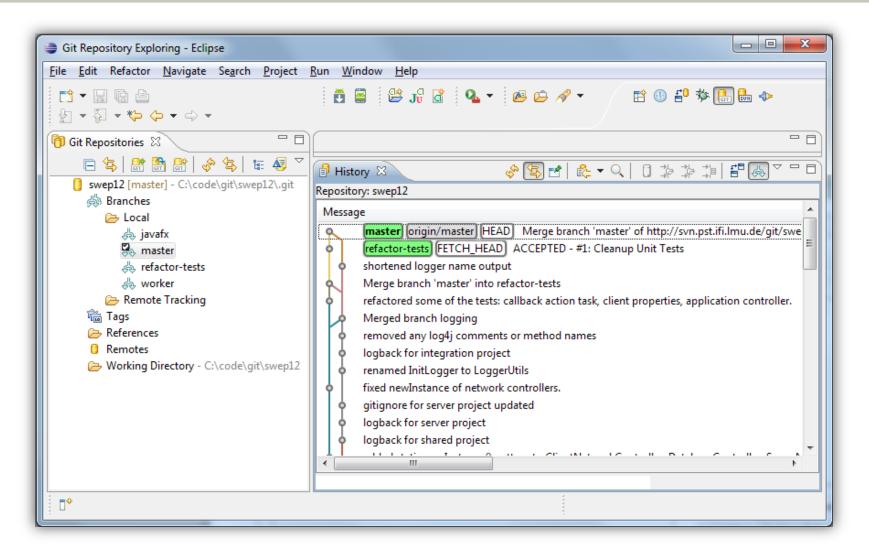

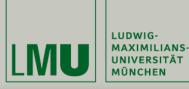

## eGit: Import Projects

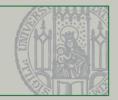

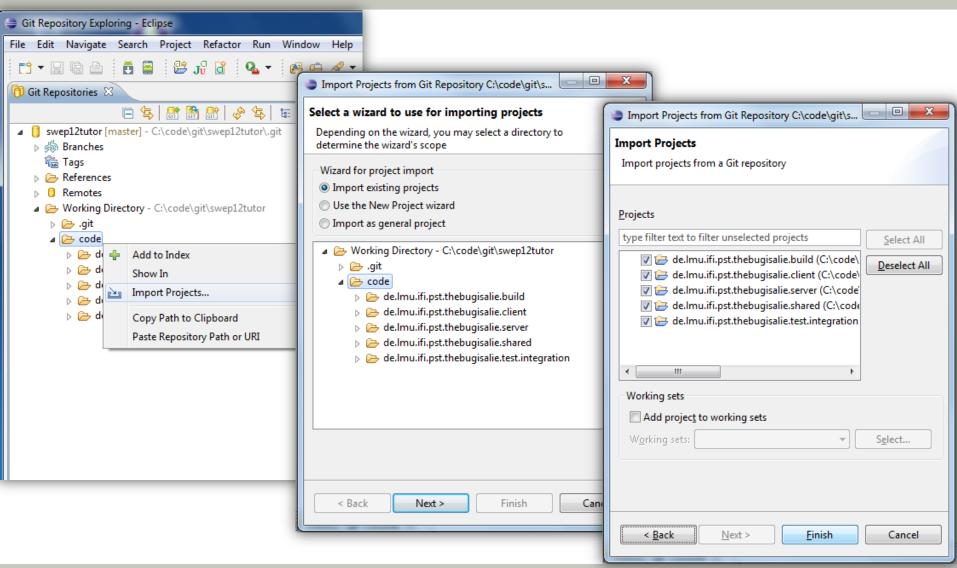

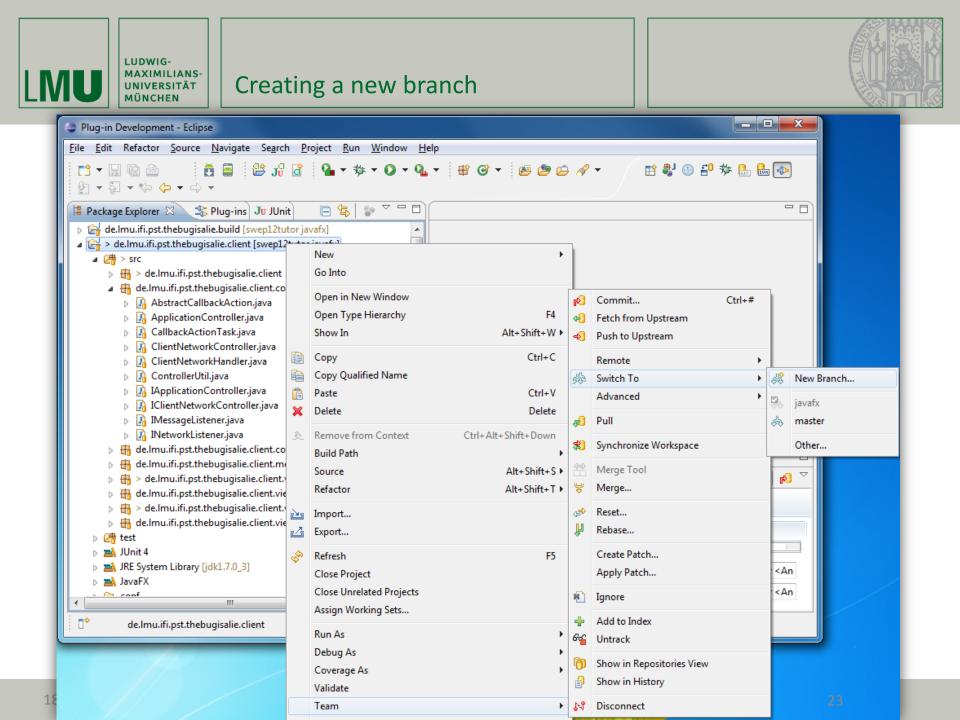

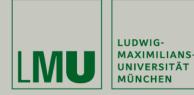

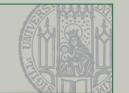

- When working on a user story
  - Create a branch for your story (= feature branch)
  - Work on the branch
  - Merge the branch into master
- Don't disconnect from the repository (= team): Fetch/pull regularly!
- Read the Git tutorials

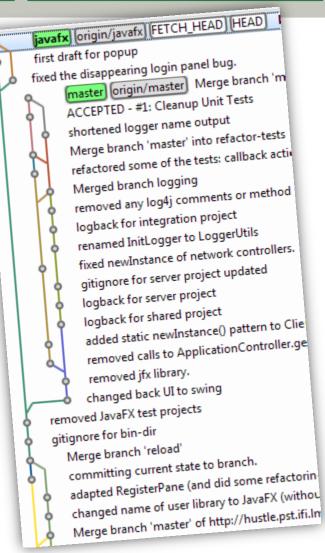

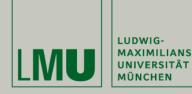

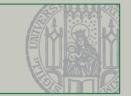

- Instead of checking out a remote branch directly, it's better to create a local branch that tracks the remote branch.
- After that, you can pull and push directly to/from the original remote branch.
- If you push a branch that you created locally, the local branch starts tracking the remote copy.

| Please choose<br>for the new b | e a source brai<br>ranch | nch and a na | ame  |
|--------------------------------|--------------------------|--------------|------|
| Source ref:                    | refs/remotes             | ;/origin/bra | nch1 |
| Branch name:                   | refs/heads/              | branch1      |      |
| Pull strategy                  |                          |              |      |
| Rebase                         |                          |              |      |
| Merge                          |                          |              |      |
| None                           |                          |              |      |
| Checkout r                     | ew branch                |              |      |

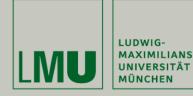

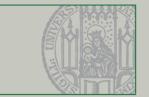

- Deleting the remote reference doesn't do anything on the server.
- To remove a remote branch you have to push "nothing" to the branch:

git push origin :branch1 or with the push dialog in eGit (see picture).

 Deleting remote branches is most fun when others are tracking it <sup>(2)</sup>

| Push to: origin                                                                           |
|-------------------------------------------------------------------------------------------|
| Push Ref Specifications Select refs to push.                                              |
| Add create/update specification<br>Source ref: Destination ref:<br>* Add Spec             |
| Add delete ref specification<br>Remote ref to delete: <sup> </sup>                        |
| Add Configured Push Specs Add All Branches Spec Add All Tags Spec Specifications for push |
| Force Update All Specs Remove All Specs                                                   |
| (?) < Back Next > Finish Cancel                                                           |

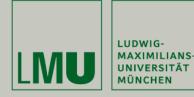

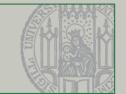

- Git allows to switch between branches at any time
  - eGit: Menu→Team→Switch To
- If you have uncommitted changes, you have to either commit them first or stash your changes
  - eGit: Menu in Git Repository View  $\rightarrow$  Stash Changes
  - Those changes get "cached" and you can switch branches
  - You can restore stashed changes in the Git Repository View

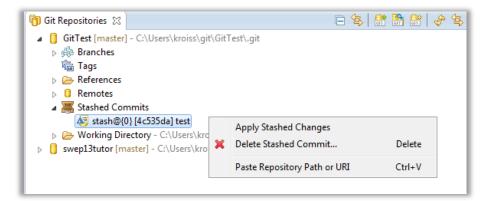

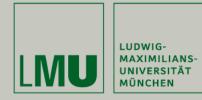

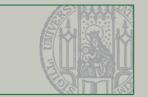

- Merging branches may lead to conflicts. When this happens you end up in a "merging-state" where you have to resolve the conflicts.
- Resolve conflicts:
  - Menu→Team→
     Merge Tool
  - Or/and edit manually
- Then:
  - Add to index
  - Commit

| <pre>&gt; de.lmu.ifi.pst.tbial [swep13ti</pre>                                                                                                    | File Edit Navigate Search Project                                                                        | Run Window Help<br>🎋 🕶 🖸 🕶 💁 🚽 🖶 🞯 🕶 🕭 📁 🔗 🖛 🖓 🖛                                                                              | - *> <-> - <-> ≥ ≥ ≥ ≤ ≥ ≥ ≤ ≤                                                                                             |          |
|----------------------------------------------------------------------------------------------------|----------------------------------------------------------------------------------------------------|----------------------------------------------------------------------------------------------------|----------------------------------------------------------------------------------------------------|----------|
| P       Structure Compare         P       P         P       P                                                                                                    | 📔 📄 💠 Plug-in D                                                                                          | evelopment 🐉 Java 🏇 Debug 🔒 Git Repository Explorin                                                                           | ig 😤 Java EE 📲 Team Synchronizing 🛛 Quick Acc                                                                              | :ess     |
| <pre>&gt; bill &gt; delmu.ifi.pst.tbial [swep13ting] [swep13ting] [swep13ti</pre> | 🏥 P 🕱 🗞 N 🚮 U 🗖 🗖                                                                                        | 😰 Foo.java 📲 Repository 'GitTest': Merging 'bla' into 'n                                                                      | efs/heads/master' 🛛                                                                                                    |          |
| <pre>   gittest [GitTest]Conflicts mast</pre>                                                                                                    |                                                                                                    | Structure Compare                                                                                                    | Java Structure Compare                                                                                                    | <b>S</b> |
| <pre>&gt; Bar2java<br/>&gt; Foojava<br/>&gt; MRE System Library [JavaSE<br/>Bar2java<br/>&gt; MRE System Library [JavaSE<br/>Bar2java<br/>&gt; MRE System Library [JavaSE<br/>Bar2java<br/>&gt; MRE System Library [JavaSE<br/>Bar2java<br/>&gt; bla - 21d4bdb<br/>&gt; bla - 21d4bdb<br/>package gittest;<br/>public class Foo {<br/>public static void main(String[] args)<br/>System.out.println("foo2");<br/>System.out.println("foo2");<br/>}<br/>}<br/>}</pre>                                                                                                    | <ul> <li>gittest [GitTest Conflicts master</li> <li>ges src</li> <li>ges gittest</li> </ul>              | <ul> <li>▲ jest</li> <li>▲ jest</li> </ul>                                                                                    | ⊿ ເ Foo                                                                                                    | 6        |
| <pre>package gittest;<br/>public class Foo {<br/>public static void main(String[] args)<br/>System.out.println("foo2");<br/>System.out.println("foo3");<br/>}<br/>}<br/>}</pre>                                                                                                    | <ul> <li>Bar2.java</li> <li>Foo.java</li> <li>AF Eos.java</li> <li>TRE System Library [JavaSE</li> </ul> |                                                                                                    |                                                                                                    | 42 🗞     |
|                                                                                                    | Servers                                                                                                  | <pre>package gittest;<br/>public class Foo {<br/>public static void main(String[] args)<br/>System.out.println("foo2");</pre> | <pre>package gittest;<br/>public class Foo {<br/>public static void main(String[] an<br/>System.out.println("foo2");</pre> |          |

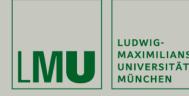

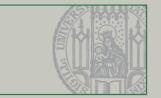

- Undoing changes:
  - Use Menu→Replace→(HEAD|Commit|...) to replace files/folders with previous versions from the repository
- If you're used to SVN: don't forget to push
  - Commit only writes to your local repository. Use "commit and push" in Commit dialog or push explicitly.
- Resolving conflicts without editing (e.g. for binary files)
  - git checkout --ours <path>
  - git checkout --theirs <path></path></path>
- Use own repository (e.g. GitHub) to experiment!
- Install full Git distribution (<u>www.git-scm.com</u>) and (optionally) GUI like TortoiseGit, etc.
- Have a look at the command line tools

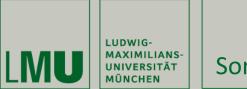

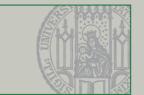

Merging a user story into master means integration

- Conflicts must be carefully resolved
- The whole codebase must compile
- All tests must pass: unit tests, integration tests, UI tests, system tests

# Integrate early and opportunistically, It will not get easier if you wait!

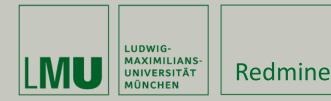

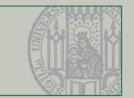

#### Hauptseite Meine Seite Projekte Administration Hilfe Angemeldet als kroiss Mein Konto Abmelder Suche swep13 swep13 Übersicht Aktivität Roadmap Tickets Neues Ticket Charts Kalender News Wiki Projektarchiv Konfiguration Übersicht 🚯 Neues Unterprojekt 🙆 Schließen Aufgewendete Zeit 0.00 Stunde \land Mitglieder The Redmine issue tracker for the 2013 lab course featuring "The Bug is a Lie". Aufwand buchen | Details | Bericht Manager: Andreas Schroeder, Christian Kroiß Tickets Developer: Björn Buchner, Claudius Böttcher, Florian Liebhart, Franziska Straßer, Kiril Valev, Matthias Schopp, Salvatore Milite, Sebastian Rehm, Simon Männlein • User Story: 0 offen / 0 Task: 0 offen / 0 Issue: 0 offen / 0 Alle Tickets anzeigen | Kalender

## Redmine (<u>www.redmine.org</u>)

official "The Bug Is A Lie" project management app

## Project location: <u>http://svn.pst.ifi.lmu.de/redmine/projects/swep13</u>

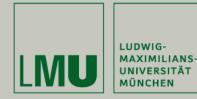

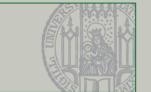

- Main features of Redmine
  - Wiki knowledge base
  - Connection to version control system (Git)
  - Configurable ticket system
  - Timeline what happened
  - Keeping track of progress with charts
  - Roadmap was should happen next
  - Discussion forums (or fora if you have a Latinum...)

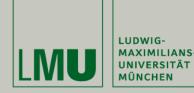

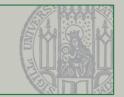

| Hauptseite Meine                                                     | auptseite Meine Seite Projekte Administration Hilfe Angemeldet als kroiss Mein Konto Abmelden |         |             |                         |            |          |             |                  |                |                 | Mein Konto Abmelden |                                                                      |    |
|----------------------------------------------------------------------|-----------------------------------------------------------------------------------------------|---------|-------------|-------------------------|------------|----------|-------------|------------------|----------------|-----------------|---------------------|----------------------------------------------------------------------|----|
| swep13                                                               |                                                                                               |         |             |                         |            |          |             |                  |                |                 | Suche:              | swep13                                                               | }  |
| Übersicht A                                                          | Aktivität                                                                                     | Roadmap | Tickets     | Neues Ticket            | Charts     | Kalender | News Wiki   | Projektarchiv    | Konfigurati    | ion             |                     |                                                                      |    |
| SWEP 2013                                                            | 3                                                                                             |         |             |                         |            |          | 🧷 Bearbeite | n 🜟 Beobachten 🔓 | ) Sperren 🕐 Un | mbenennen 🗑 Lös | chen < Historie     | Wiki                                                                 |    |
| <ul> <li>⑦ Website</li> <li>⑦ Jenkins</li> <li>⑦ Latest I</li> </ul> | 3                                                                                             |         |             |                         |            |          |             |                  |                |                 |                     | Hauptseite<br>Seiten nach Titel sortiert<br>Seiten nach Datum sortie | rt |
| Meetings and                                                         | Dates                                                                                         |         |             |                         |            |          |             |                  |                |                 | L                   |                                                                      |    |
| Ev                                                                   | vent                                                                                          |         |             | Date                    |            |          |             |                  |                |                 |                     |                                                                      |    |
| Lego4Scrum                                                           |                                                                                               | 22.4    | 4.2013, 12. | 15, Oet 155             |            |          |             |                  |                |                 |                     |                                                                      |    |
| Lecture: Tools                                                       | II                                                                                            | 25.4    | 4.2013, 10. | 15, Oet 133             |            |          |             |                  |                |                 |                     |                                                                      |    |
| Estimation Ses                                                       | ssion                                                                                         | 29.4    | 4.2013, 12. | 15, Oet 155             |            |          |             |                  |                |                 |                     |                                                                      |    |
| Coding Session                                                       | n                                                                                             | 2.5.    | 2013, 10.1  | 5, Oet 133              |            |          |             |                  |                |                 |                     |                                                                      |    |
| Sprint 1 Planni                                                      | ing                                                                                           | 6.5.    | 2013, 12.1  | 5, Oet 155              |            |          |             |                  |                |                 |                     |                                                                      |    |
| Standup Meeti                                                        | ing                                                                                           | 9.5.    | 2013, 10.1  | 5, Oet 133 <b>Chris</b> | ti Himmelf | ahrt     |             |                  |                |                 |                     |                                                                      |    |

- Team members organize the content of the Wiki together.
- Used for know-how sharing, meeting minutes, design and architecture descriptions, team barbecue planning...
- Allows to link tickets, files in the Git, change sets, specific versions, etc.
- See <u>http://www.redmine.org/projects/redmine/wiki/RedmineWikis</u>

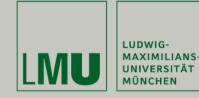

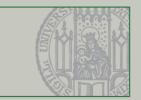

### Ticket overview

| Hauptseit             | auptseite Meine Seite Projekte Administration Hilfe Angemeldet als kroiss Mein Konto Abmelden |              |           |              |         |                |            |             |               |           |       |            |                             |               |
|-----------------------|-----------------------------------------------------------------------------------------------|--------------|-----------|--------------|---------|----------------|------------|-------------|---------------|-----------|-------|------------|-----------------------------|---------------|
| Test                  | projekt                                                                                       |              |           |              |         |                |            |             |               | Suche:    |       |            | Testprojekt                 | -             |
| 1050                  | projekt                                                                                       |              |           |              |         |                |            |             |               |           |       |            |                             |               |
|                       |                                                                                               |              |           |              |         |                |            |             |               |           |       |            |                             |               |
| Übersi                | icht Aktivität                                                                                | Roadmap      | Tickets   | Neues Ticket | Charts  | Gantt-Diagramm | Kalender   | News        | Dokumente     | Wiki      | Foren | Dateien    | Projektarchiv               | Konfiguration |
| Ticke                 | ets                                                                                           |              |           |              |         |                |            |             |               |           |       | Tickets    |                             |               |
| — ≠ Filte             | _                                                                                             |              |           |              |         |                |            |             |               |           |       | All a Tial |                             |               |
|                       |                                                                                               |              |           |              |         |                |            | Filter hinz | ufügge        |           | -     |            | kets anzeigen<br>menfassung |               |
| V Sta                 |                                                                                               |              | offen     | •            |         |                |            | Filter hinz | urugen        |           | •     | Kalende    | er                          |               |
| — ⊫ Opti              | onen                                                                                          |              |           |              |         |                |            |             |               |           |       | Gantt-L    | Diagramm                    |               |
|                       | enden 🔊 Zurückse                                                                              | atzen 🛄 Snei | chern     |              |         |                |            |             |               |           |       |            |                             |               |
| Ariwe                 | enden 🥔 zuruckse                                                                              | stzen 🔄 Spei | chern     |              |         |                |            |             |               |           |       |            |                             |               |
| <ul><li>✓ #</li></ul> | Tracker                                                                                       | Status I     | Priorität | Thema        | Zugewie | sen an Ak      | tualisiert | i i         | Übergeordnete | Aufgab    | e 🔺   |            |                             |               |
| 1                     | User Story                                                                                    | New          | 30 9      | Story 1      |         | 17.04          | 2013 22:18 |             |               |           |       |            |                             |               |
| 2                     | Task                                                                                          | New          | 30        | ▶ Task 1.1   |         | 17.04          | 2013 22:16 |             | User Story #1 | : Story 1 |       |            |                             |               |
| 3                     | Task                                                                                          | New          | 30        | ▶ Task 1.2   |         | 17.04          | 2013 22:18 |             | User Story #1 | : Story 1 |       |            |                             |               |
|                       | User Story                                                                                    | New          | 30 9      | Story 2      |         | 17.04          | 2013 22:21 |             |               |           |       |            |                             |               |
| <b>4</b>              | ober beery                                                                                    |              |           |              |         |                |            |             |               |           |       |            |                             |               |
| 4                     | Task                                                                                          | New          | 30        | ▶ Task 2,1   |         | 17.04          | 2013 22:21 |             | User Story #4 | : Story 2 |       |            |                             |               |
| 5                     |                                                                                               | New          | 30        | ▶ Task 2,1   |         | 17.04          | 2013 22:21 |             | User Story #4 | : Story 2 |       |            |                             |               |
|                       |                                                                                               | New          | 30        | ▶ Task 2,1   |         | 17.04          | 2013 22:21 |             | User Story #4 | : Story 2 |       |            |                             |               |

- Three ticket types: User Story, Task, Issue.
- Tickets can be arranged in trees (e.g. tasks of user story).
- Sprints and product backlog are modeled as target versions for tickets.
- Redmine supports priorities, estimated effort, and time tracking.

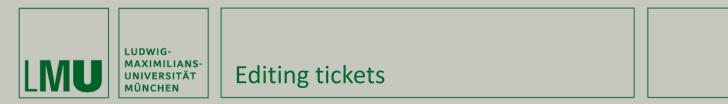

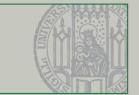

#### Bearbeiten

| Projekt * Testprojekt 💌                                            |  |  |  |  |  |  |  |  |  |  |
|--------------------------------------------------------------------|--|--|--|--|--|--|--|--|--|--|
|                                                                    |  |  |  |  |  |  |  |  |  |  |
| Tracker * Task                                                     |  |  |  |  |  |  |  |  |  |  |
| Thema * Task 1.1                                                   |  |  |  |  |  |  |  |  |  |  |
| Beschreibung 🧷                                                     |  |  |  |  |  |  |  |  |  |  |
| Status * New 🗾 Übergeordnete Aufgabe 🔍 1                           |  |  |  |  |  |  |  |  |  |  |
| Priorität * New<br>In Progress Beginn 2013-04-17                   |  |  |  |  |  |  |  |  |  |  |
| Zugewiesen an Resolved Abgabedatum                                 |  |  |  |  |  |  |  |  |  |  |
| Zielversion Closed<br>Rejected<br>Geschätzter Aufwand 12.0 Stunden |  |  |  |  |  |  |  |  |  |  |
| % erledigt 0 %                                                     |  |  |  |  |  |  |  |  |  |  |
| Aufwand buchen                                                     |  |  |  |  |  |  |  |  |  |  |
| Aufgewendete Zeit Stunden Aktivität Development & Unit Testing 💌   |  |  |  |  |  |  |  |  |  |  |
| Kommentar                                                          |  |  |  |  |  |  |  |  |  |  |
| Kommentare                                                         |  |  |  |  |  |  |  |  |  |  |
| B I U S C H1 H2 H3 \Xi 🔄 🖙 🖙 🕼                                     |  |  |  |  |  |  |  |  |  |  |
|                                                                    |  |  |  |  |  |  |  |  |  |  |

- Workflow: Successive updates of status and estimated remaining effort.
- (Re-)Assignment of tasks to team members.
- Allows tracking time for different activities.

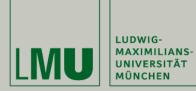

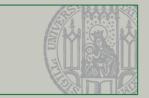

| Status      | Description                                                                                                    |
|-------------|----------------------------------------------------------------------------------------------------|
| New         | A ticket was created but work on it hasn't started yet.                                                           |
| In Progress | The ticket is worked on.                                                                                          |
| Resolved    | The member of the team who was assigned for the ticket thinks the ticket is finished.                             |
| Feedback    | Feedback of other members is requested. Details would be given in ticket comments.                                |
| Closed      | The test lead, issue reporter, customer, or product owner <sup>*</sup> has accepted the resolution of the ticket. |
| Rejected    | The ticket was found to be invalid. Further details have to be given in comments.                                 |

## \* This topic will be discussed in one of the next sessions

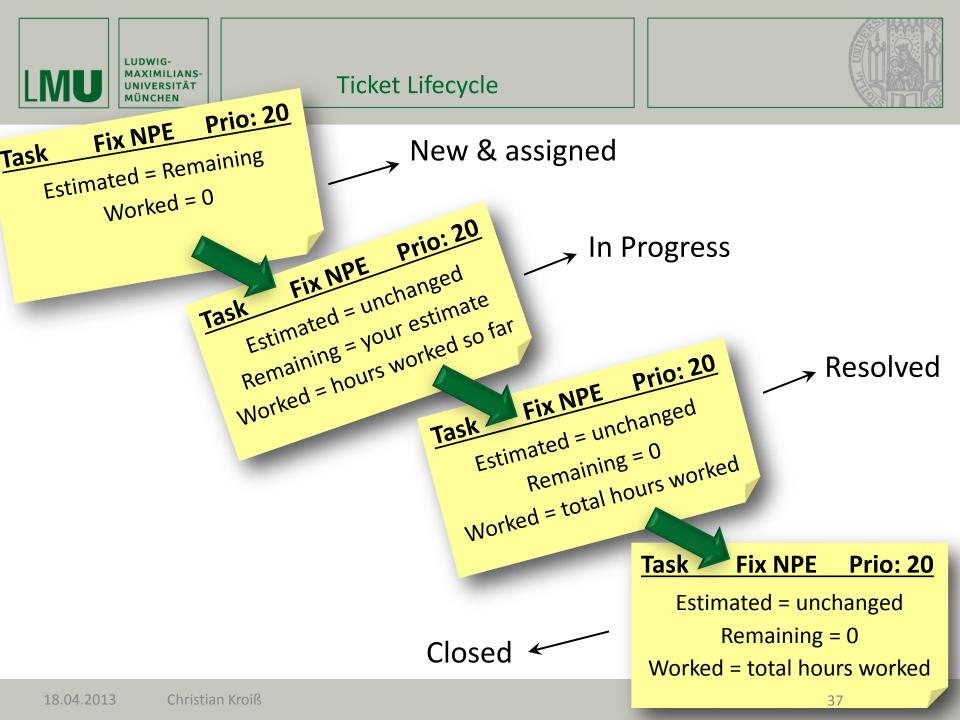

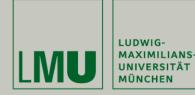

## **Charts in Redmine**

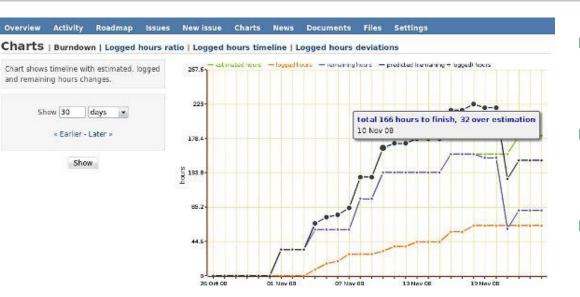

# Burndown charts for sprint and product

- Logged hours (by activity, user, etc.)
- Deviation of logged and estimated time

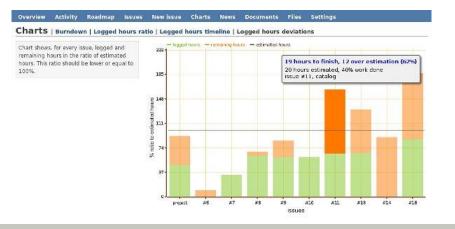

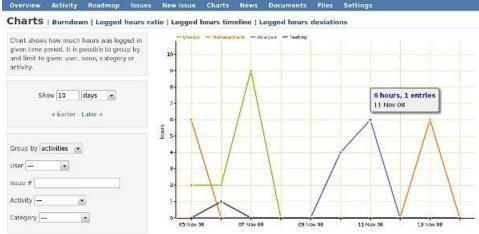

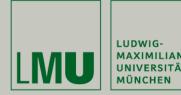

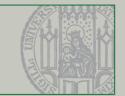

- Continuous integration workflow:
  - 1. Check out code from Git
  - 2. Build (e.g. using Ant)
  - 3. Run tests + generate reports

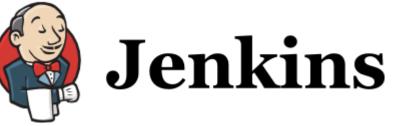

- 4. If build is ok, deploy in integration environment
- Benefits of continuous integration
  - Frequent full builds and tests in integration environment
  - Test & Test coverage reports for each build available
  - Test report history correlated with versions in Git
     Can help with spotting problem causes
  - Current status and evolution of the project is visible to whole team (CI web-app + notification via e-mail)

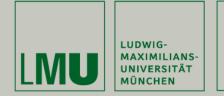

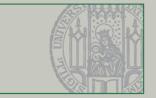

## Jenkins installation for SWEP: <u>http://svn.pst.ifi.lmu.de/jenkins/</u>

| Jenkins                                                                                                    |                                                                                                    | Suche                                              | en 🤅                     | ) kroiss   Abmelden                                                                  |
|----------------------------------------------------------------------------------------------------|----------------------------------------------------------------------------------------------------|----------------------------------------------------|--------------------------|--------------------------------------------------------------------------------------|
| Jenkins swep13                                                                                                    |                                                                                                    |                                                    | AUTO-AKTUALIS            | SIERUNG EINSCHALTEN                                                                  |
| <ul> <li>Zurück zur Übersicht</li> <li>Status</li> <li>Ánderungen</li> <li>Arbeitsbereich</li> <li>Jetzt bauen</li> <li>Projekt Löschen</li> <li>Konfigurieren</li> <li>Trend der Testabdeckung</li> <li>Git Abfrage-Protokoll</li> <li>Build-Verlauf (Trend)</li> </ul> | Projekt swep13         The Jenkins CI Job for the SWEP 2013 Course,         Image: Colspan="2">Arbeitsbereich         Image: Colspan="2">Arbeitsbereich         Image: Colspan="2">Letzte Änderungen         Image: Colspan="2">Letztes Testergebnis (Kein Test fehlgeschlagen.) | running "The Bug is a Lie".                        | Trend der Testergebnisse | Beschreibung bearbeiten<br>Projekt desktivieren                                      |
| <ul> <li>#12 17.04.2013 16:12:34</li> </ul>                                                                                                    | Permalinks                                                                                                    | °                                                  |                          | #12                                                                                  |
| <ul> <li>#11 <u>17.04.2013 16:07:43</u></li> <li>#10 <u>17.04.2013 16:06:37</u></li> <li>RSS aller Builds RSS der Fehlschläge</li> </ul>                                                                                                    | <ul> <li>Letzter Build (#12), vor 9 Stunden 19<br/>Minuten</li> <li>Letzter stabiler Build (#12), vor 9<br/>Stunden 19 Minuten</li> <li>Letzter erfolgreicher Build (#12), vor 9<br/>Stunden 19 Minuten</li> </ul>                                                               | *<br>250<br>200<br>150<br>100<br>50<br>0<br>1<br>* | *                        | #         ge anzeigen) Vergrößern            Zeilen Covered            Zeilen Missed |

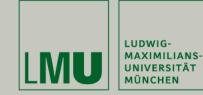

## Test Coverage Report

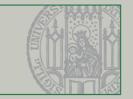

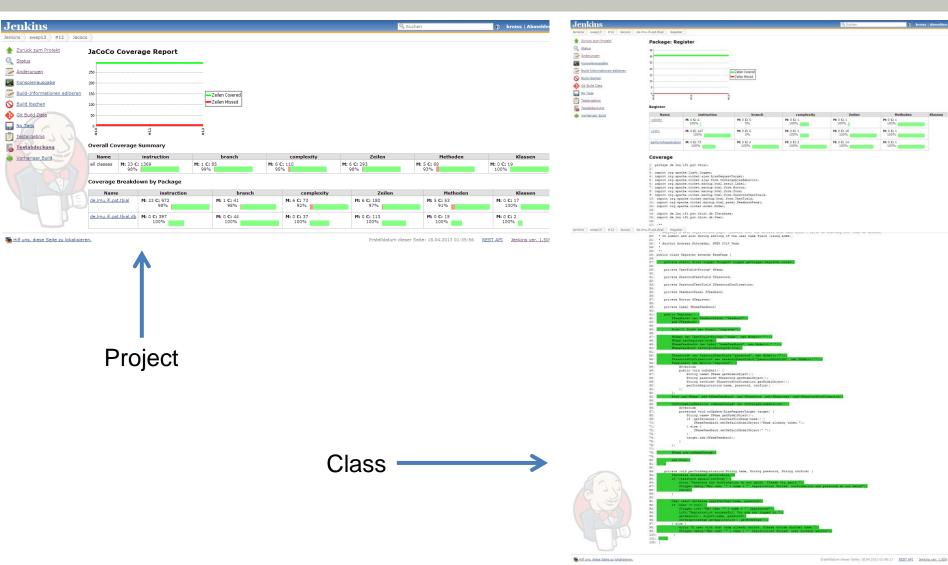

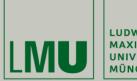

LUDWIG-MAXIMILIANS-UNIVERSITÄT MÜNCHEN

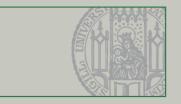

# **Summary**

18.04.2013Christian Kroiß

## Summary: Development Environment

## Eclipse

LUDWIG-

- The IDE for our project
- Git
  - Distributed version control system
  - Built-in branching facilities
- Redmine and Jenkins
  - Knowledge base
  - Ticket repository for user stories, tasks and issues
  - Effort estimation and time tracking
  - Continuous integration system

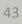

eclipse

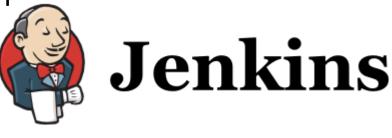

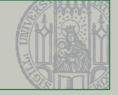

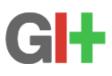

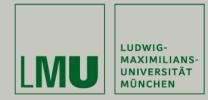

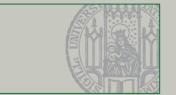

- Mylyn (<u>http://www.eclipse.org/mylyn/</u>)
  - ...is a task and application lifecycle management (ALM) framework for Eclipse
  - ...introduces a task-focused interface for programming
  - ...integrates seamlessly with Git, Redmine, Jenkins
  - ...will be introduced and demonstrated in one of the Monday sessions

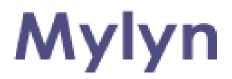